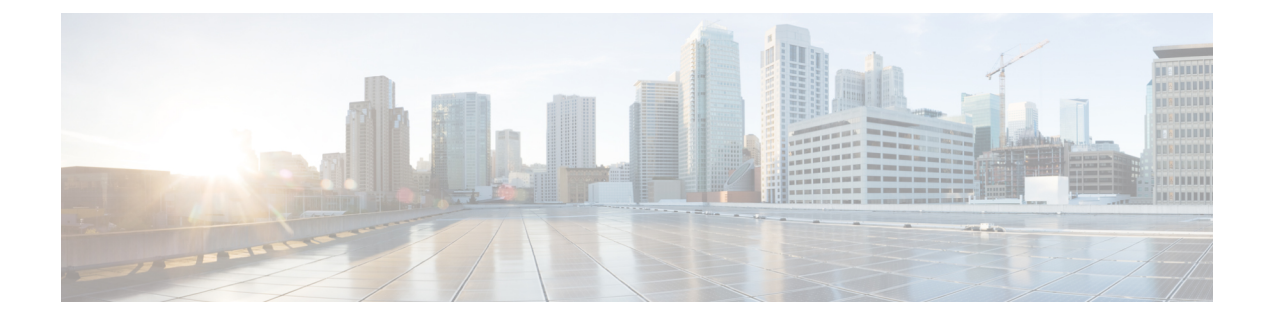

# プッシュツートーク(**PTT**)アプリ

- プッシュツートーク (PTT) の概要 (1 ページ)
- PTT アプリにアクセス (2 ページ)
- デフォルトの PTT チャンネルを変更する (4 ページ)
- チャンネル サブスクリプションを変更する (4 ページ)
- PTT ブロードキャストを送信する (5 ページ)
- PTT 音量を変更する (5 ページ)
- PTT ブロードキャストを無視する (6 ページ)
- PTT ブロードキャスト中に電話に応答する (6 ページ)
- PTT ブロードキャスト中に通話を開始する (6 ページ)

# プッシュツートーク(**PTT**) の概要

管理者が有効にすると、電話機は プッシュツートーク(PTT) と呼ばれるグループ ブロード キャストモード(PTT)で動作できます。PTTモードでは、電話機はトランシーバのように動 作します。電話機は内蔵のスピーカーフォンで音声を送信し、受信者はメッセージに応答でき ます。

管理者は、利用可能な25の通常チャンネルのいずれかにあなたと他のユーザーを登録します。 管理者は、登録したチャンネルで PTT ブロードキャストを受信し、必要に応じて送信する許 可を与える場合があります。管理者は、PTTチャンネルの識別に役立つチャンネルのラベルを 作成します。チャンネル 1 のデフォルトラベルは ALL です。病院環境における通常のチャン ネルの例としては、チャンネル 2:メンテナンス、チャンネル 3:入院、チャンネル 4:IT ヘ ルプデスクなどがあります。

通常のチャンネル、優先チャンネル、および緊急チャンネルからの PTT 送信を通知します。 電話は、アクティブな通話中であるかどうかに応じて、異なる方法でPTT送信を受信します。

- 通話中でない場合は、PTT ビープ音と音声ブロードキャストが自動的に聞こえます。
- 通話中の場合、PTT ビープ音と音声ブロードキャストは聞こえません。

通話中に PTT 通知が表示された場合は、ブロードキャストに参加することができ、通話が保 留になります。 (注)

# **PTT** アプリにアクセス

**PTT** アプリ を開くと、現在のチャンネルと、最後に表示したタブに応じて、**[**送信 (**Transmit**)**]**タブ 、**[**アクティビティ(**Activity**)**]**タブ 、または**[**チャンネル(**Channels**)**]** タブ 』が表示されます。

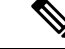

プログラムされた **PTT** ボタンを押してすぐに離すと、**PTT** アプリを簡単に開くことができま す。 (注)

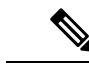

管理者が PTT を有効にしていない場合に、**PTT** アプリにアクセスすると、PTT が無効になっ ている旨の通知が表示され、管理者に問い合わせるように指示されます。 (注)

## 手順

ステップ1 PTT アプリ ● にアクセスします。

ステップ **2 [**送信(**Transmit**)**]** タブ 、**[**アクティビティ(**Activity**)**]** タブ 、または **[**チャンネル (**Channels**)**]** タブ から目的のタブをタップします。

> 関連トピック [ボタン機能の変更](w800_b_wireless-800-user-guide_chapter7.pdf#nameddest=unique_95)

**PTT** アプリのタブ

PTT アプリ ● は3つのタブを使用して、利用可能な機能を管理します。

 $\mathbf I$ 

表 **<sup>1</sup> : PTT** タブ

| タブアイコン        | 説明                                                                                                    |
|---------------|----------------------------------------------------------------------------------------------------|
| $(( \circ ))$ | [送信(Transmit)] アイコンには PTT ソフト<br>ボタンが表示されます。このソフトボタンま<br>たは指定されたハードウェアボタンを使用し<br>てブロードキャストを送信します。                                                             |
|               | [アクティビティ (Activity) ] アイコンは、最<br>新のブロードキャスト、発信者 ID、およびリ<br>ストされている各チャンネルの現在のステー<br>タスのリストを開きます。                                                               |
|               | [チャンネル (Channels) ]アイコンは、登録<br>されているすべてのチャンネルのリストを開<br>き、デフォルトのチャンネル、現在選択され<br>ているチャンネル、その他のアクティブなチャ<br>ンネル、非アクティブなチャンネル、ブロー<br>ドキャストの送信に使用できるチャンネルを<br>示します。 |

## 表 **2 : PTT** アプリタブの詳細

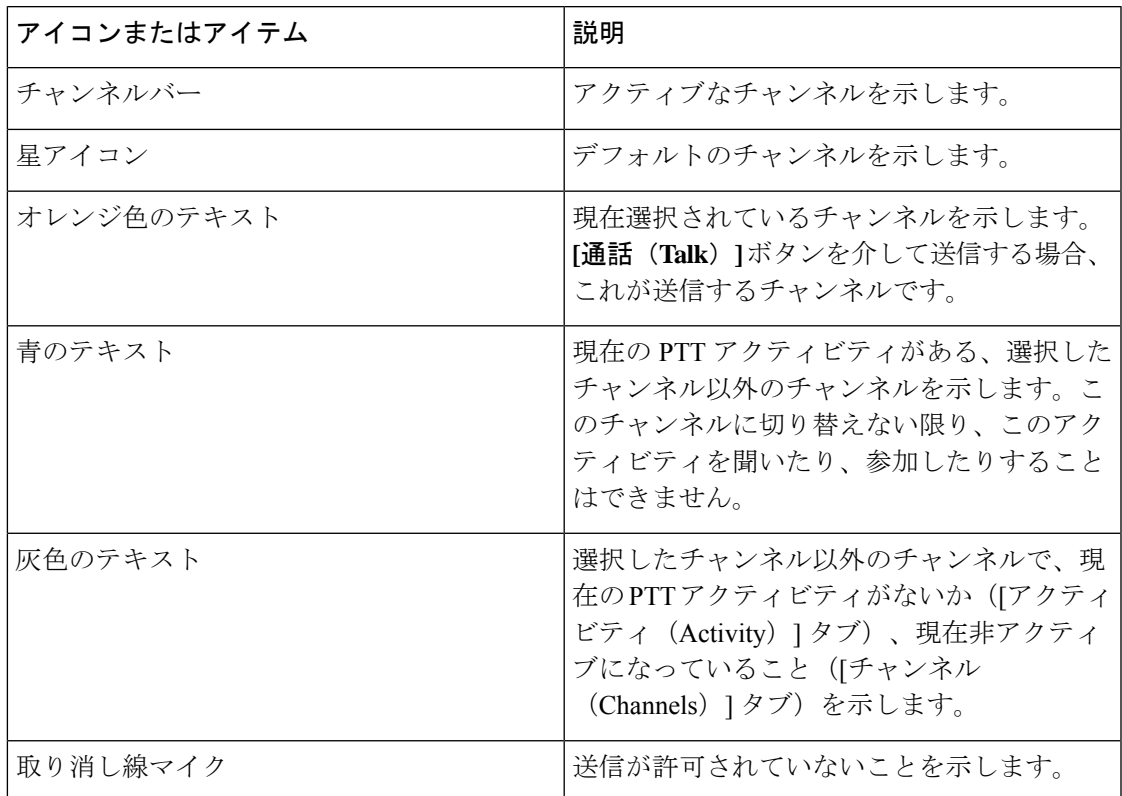

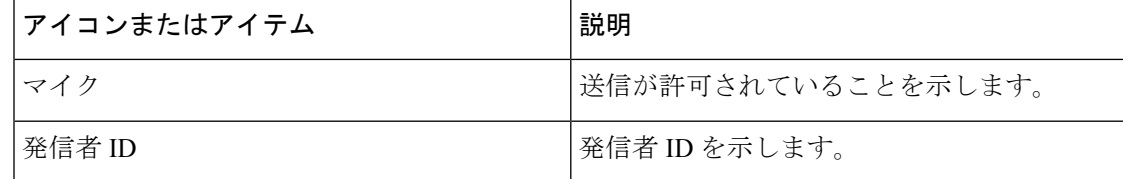

## デフォルトの **PTT** チャンネルを変更する

デフォルトの PTT チャンネルは、別の PTT チャンネルで進行中の会話がないときに自動的に 送信されるチャンネルです。**PTT** アプリ では、デフォルトチャンネルに星のアイコンがあ り、オレンジ色のテキストがあります。

### 始める前に

目的のデフォルトチャンネルで送信権限があることを確認してください。

手順

ステップ1 PTT アプリ ■ にアクセスします。

- ステップ **2 [**チャンネル(**Channels**)**]** タブをクリックします。
- ステップ **3** デフォルトのチャンネルにするチャンネルボタンを長押しします。

ステップ **4 [**デフォルトチャンネルに設定(**Set as Default Channel**)**]** をタップします。

# チャンネル サブスクリプションを変更する

登録しているチャンネルのみが **PTT** アプリに表示されます。管理者のみが表示するチャンネ ルを変更できます。

管理者が PTT チャンネル サブスクリプションを制御します。登録しているチャンネルと送信 できるチャンネルを確認できますが、リストを変更または追加することはできません。 (注)

手順

サブスクリプションと送信権限を変更するには、管理者に連絡してください。

# **PTT** ブロードキャストを送信する

デフォルトのPTTチャンネルまたは別のチャンネルでPTTブロードキャストを送信できます。 たとえば、デフォルトチャンネルとは異なるチャンネルにあるアクティブ PTT セッションを 介してブロードキャストを送信したい場合があります。

通話後に **[PTT]** ボタンを離すと、電話機は 10 秒間の待機時間に入ります。この間、チャンネ ルは開いて、より多くのブロードキャストを受信または送信します。待機時間内にアクティビ ティが発生しない場合、PTT セッションは閉じます。待機期間はチャンネルを開いたままに し、そのチャンネルに登録しているすべての人に会話に参加する時間を与えます。

### 始める前に

電話機がパスワードで保護されている場合は、電話機のロックを解除して PTT ブロードキャ ストを送信します。

リリース1.3(0)以降では、パスワードで保護された電話機のロックを解除せずにPTTブロード キャストを送信できるように、管理者が設定を変更する場合があります。詳細については、管 理者に確認してください。 (注)

## 手順

- ステップ **1** 目的のチャンネルにいない場合は、**PTT** アプリにアクセスし、**[**チャンネル(**Channels**)**]** タブで目的のチャンネルをタップするか、**[**アクティビティ(**Activity**)**]** タブで会話の レッグをクリックします。
- ステップ **2** プログラムされた **[PTT]** ボタンを長押しします。
- ステップ3 ビープ音が聞こえたら、電話機のマイクを口から約2インチ(5センチ)離して話します。
- ステップ **4** プログラムされた **[PTT]** ボタンを放します。

関連トピック

デフォルトの PTT チャンネルを変更する (4 ページ)

## **PTT** 音量を変更する

PTTブロードキャストの音声が小さすぎる、または大きすぎる場合は、電話機の音量を上げ下 げできます。

#### 手順

電話機でプログラムされた **[**音量アップ(**Volume up**)**]** または **[**音量ダウン(**Volume down**)**]** ボタンを押します。

# **PTT** ブロードキャストを無視する

聞きたくない PTT ブロードキャストを受信した場合、その特定のブロードキャストからさら なる PTT 中断を防ぐことができます。

(注) **[PTT]** アプリ を開き、**[**無視(**Ignore**)**]** をタップします。

## 手順

ステップ1 通知ドロワーを引き下げます。

ステップ **2 [**無視(**Ignore**)**]** オプションをタップします。

# **PTT** ブロードキャスト中に電話に応答する

PTT ブロードキャスト中に電話がかかってきても、電話に出ることができます。電話に出る と、PTT ブロードキャストは自動的にミュートになります。

### 手順

手順に従って電話に応答します。

### 関連トピック

[コールへの応答](w800_b_wireless-800-user-guide_chapter3.pdf#nameddest=unique_50)

# **PTT** ブロードキャスト中に通話を開始する

PTTブロードキャスト中でも、通話を発信できます。通話を開始すると、PTT音声は自動的に ミュートになります。

手順

ステップ1 シスコ電話アプリ<sup>8</sup>にアクセスします。

ステップ **2** 手順に従って電話をかけます。

関連トピック

[電話をかける](w800_b_wireless-800-user-guide_chapter3.pdf#nameddest=unique_123)

 $\overline{\phantom{a}}$ 

I

翻訳について

このドキュメントは、米国シスコ発行ドキュメントの参考和訳です。リンク情報につきましては 、日本語版掲載時点で、英語版にアップデートがあり、リンク先のページが移動/変更されている 場合がありますことをご了承ください。あくまでも参考和訳となりますので、正式な内容につい ては米国サイトのドキュメントを参照ください。